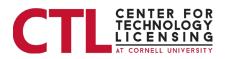

## Inventor Portal Instructions – Part 1

## 1. Portal Information

The inventor portal is a single page that you can scroll up and down. When you access the inventor portal, you will see the following information (examples displayed in the screen shots below).

- Welcome Page
  - Filing History and Status for patents associated with your inventions
  - Agreements (licenses) for patents for your inventions
  - o Disclosures for your inventions that you have made to CTL
- Custom Reports Section
  - The custom reports section will open to individual reports.

Note: The information displayed is demonstration information only. You will only have visibility of your own information.

Each of the "(i)" information icons provide information on each section.

If you click on the CTL logo, you will be directed to the CTL website.

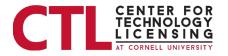

2. Welcome Page / Inventor Portal

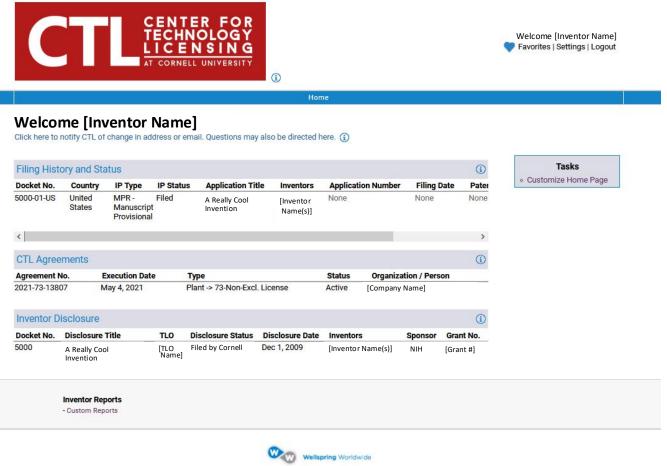

© 2004-2021 Wellspring Worldwide Inc.

The *Welcome* Page, shown above, contains the following sections (described in more detail below)

- Filing History and Status for patents associated with your inventions submitted to CTL
- CTL Agreements (licenses) for patents for those inventions
- Inventor Disclosures for disclosures that you have submitted to CTL

To the right side is a link that will allow you to customize your Welcome Page. *If the sections described above do not appear* on your page, please follow the instructions given by downloading the "<u>Customize Home page</u>" document.